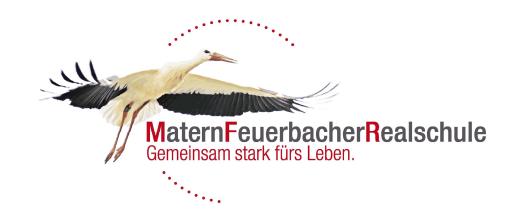

# WebUntis an der MFR

Anleitung für Schüler und Eltern

#### Gemeinsam starten

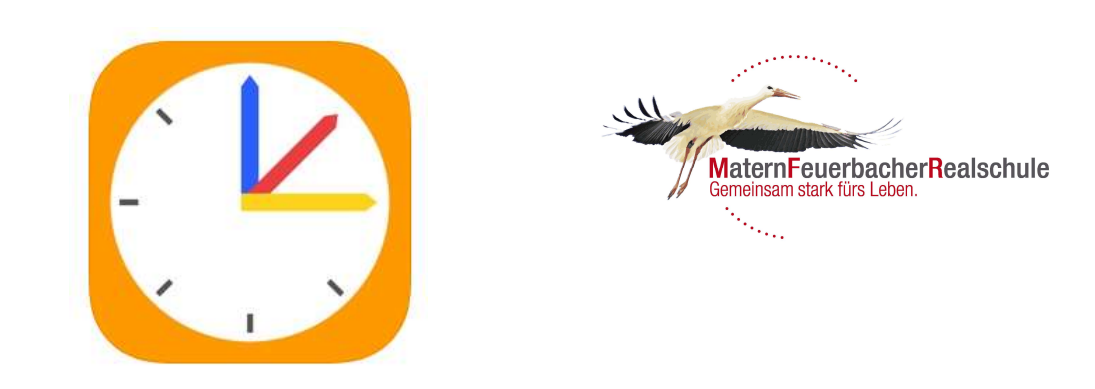

Liebe Eltern,

über die Internetplattform WebUntis können Sie Einsicht in den aktuellen Stundenplan<br>Ihres Kindes bzw. Ihrer Kinder erhalten. Die Pläne sind tagesaktuell. Vertretungsstunden<br>und Ausfälle sind ersichtlich.

Sie können WebUntis über das Internet erreichen oder mit der gleichnamigen App über Ihr Smartphone auf die betreffenden Stundenplandaten zugreifen.

Um sich bei WebUntis anzumelden geben Sie zunächst folgende Adresse in Ihrem Web- Browser ein (ist auch für den Gebrauch der App zuerst erforderlich):

#### https://tipo.webuntis.com/WebUntis/

Wenn die Seite geladen ist, geben Sie im angezeigten Textfeld den Schulnamen ein:

MFRS Grossbottwar

Danach klicken Sie auf weiter.

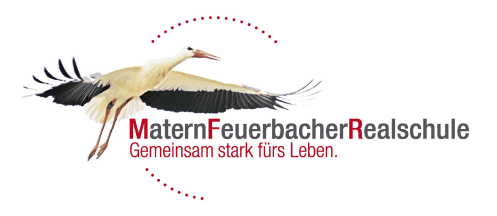

# Erste Anmeldung

Matern-Feuerbacher-RS D-71723 Großbottwar

**WebUntis** Login

Benutzernamen eingeben

Der Benutzername besteht aus den ersten 6 Buchstaben des Nachnamens und den drei ersten Matern-Feuerbacher-RS Buchstaben des Vornamens Ihres Kindes. Hier einige Beispiele:

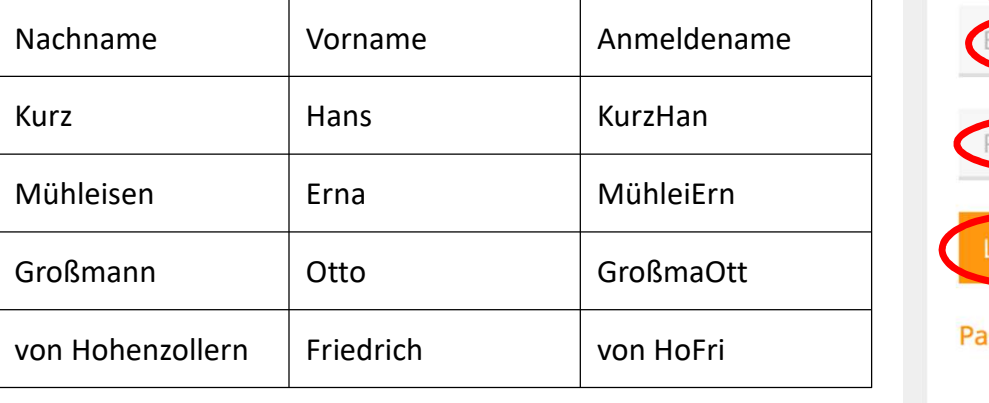

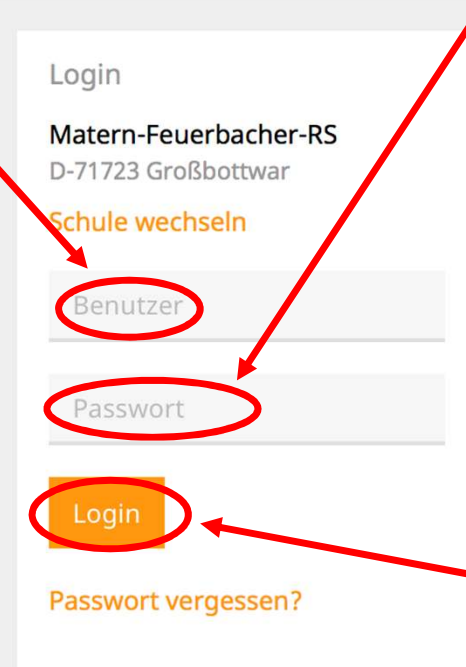

#### Passwort eingeben

Das Passwort lautet matern für Klasse 5 und Neuzugänge bzw. matern2016 für "Altnutzer" die ihr Passwort noch nicht geändert haben.

Mit Login bestätigen

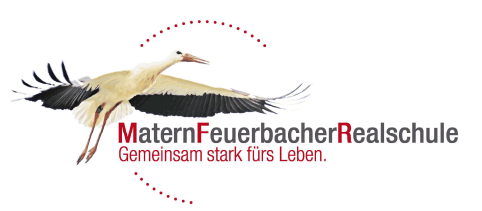

#### Passwort ändern

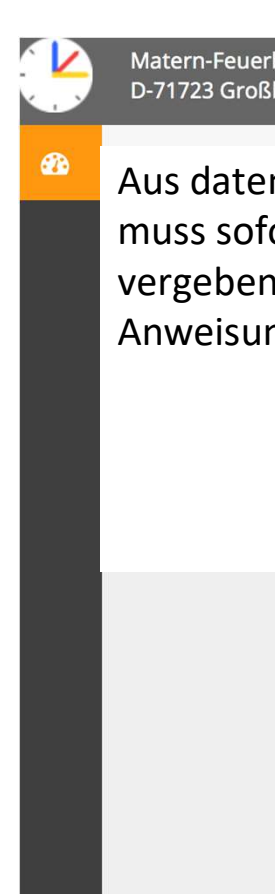

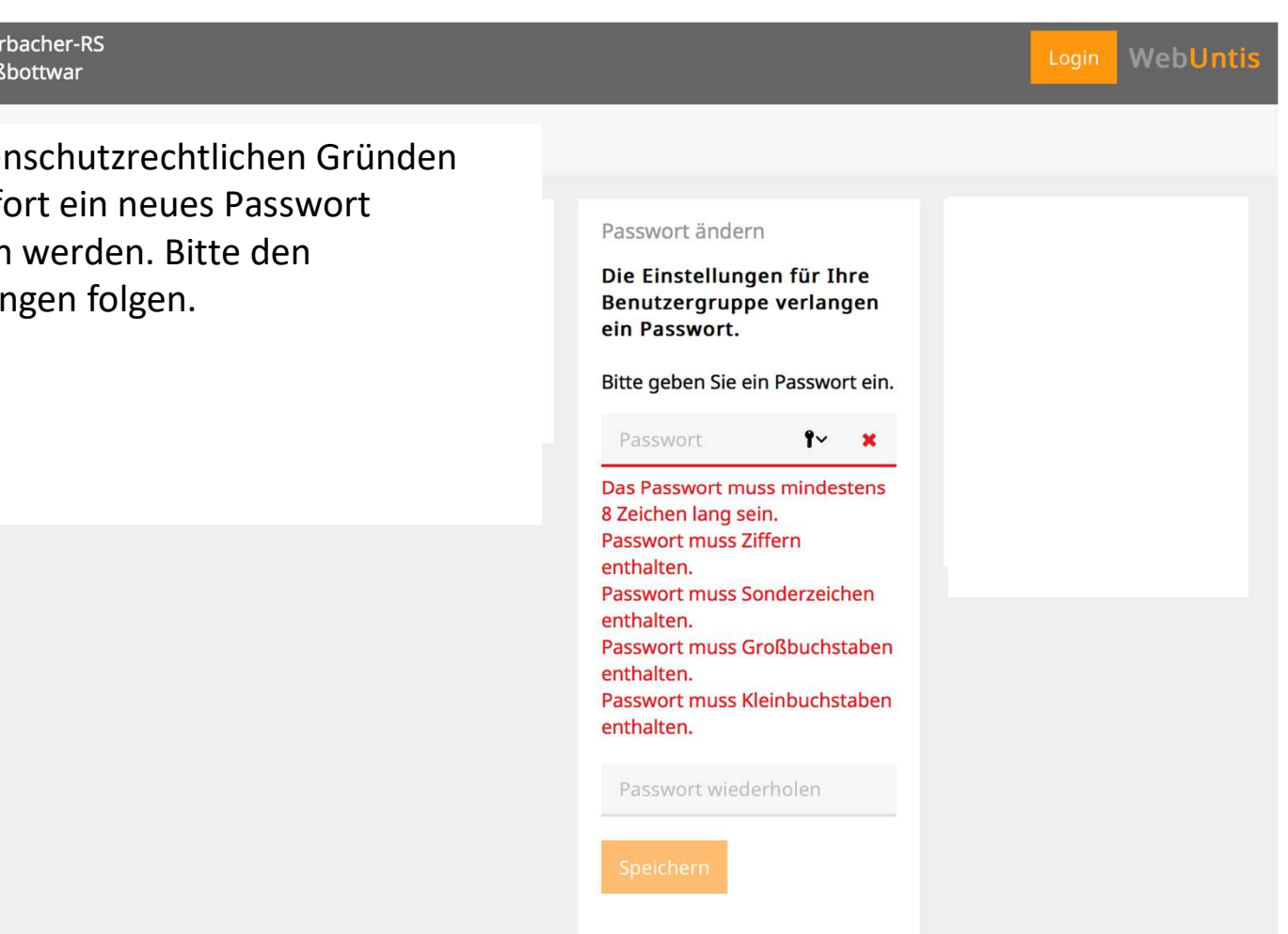

# Profil anlegen (falls PW vergessen)

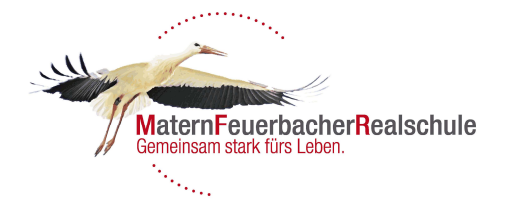

Im Profil bitte eine Emailadresse hinterlegen. Mit dieser kann dann ein neues Passwort angefragt werden (über die Startseite "Passwort vergessen?" unter Login).

Mit Speichern bestätigen.

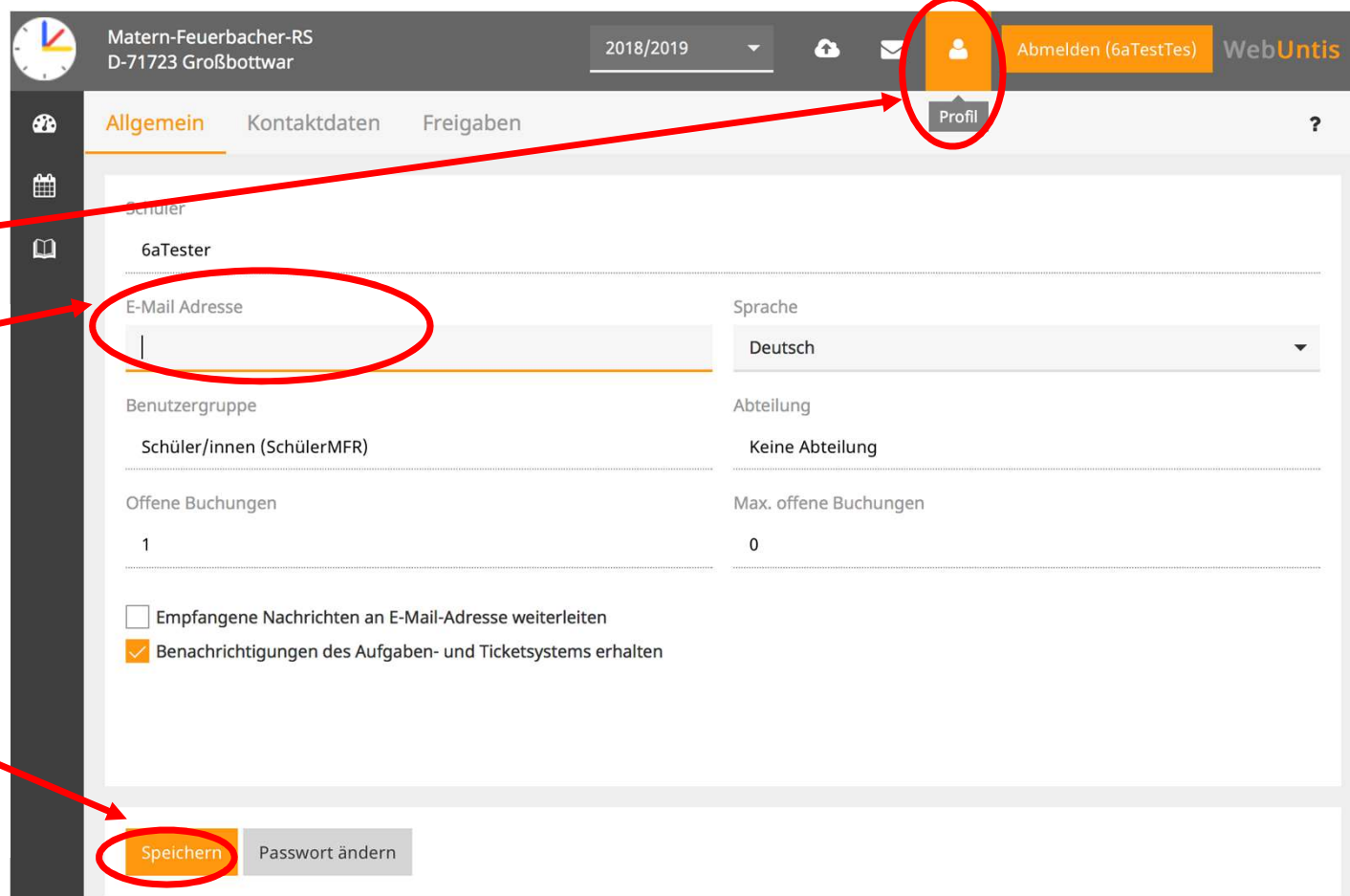

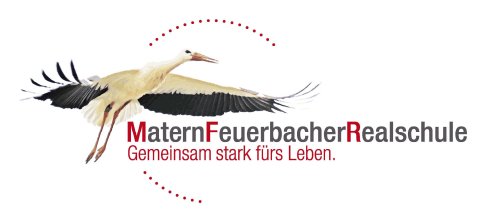

# App freischalten

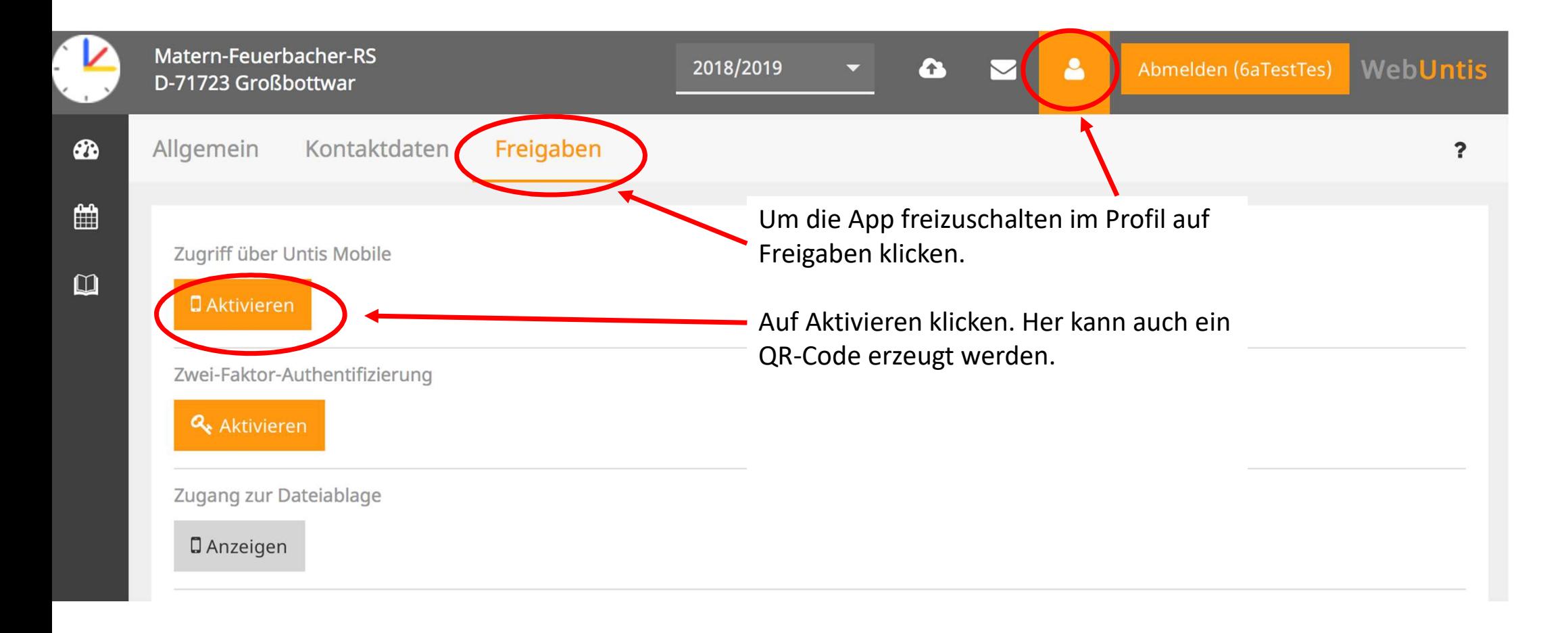

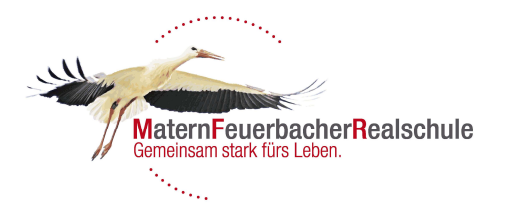

# Infos auf WebUntis

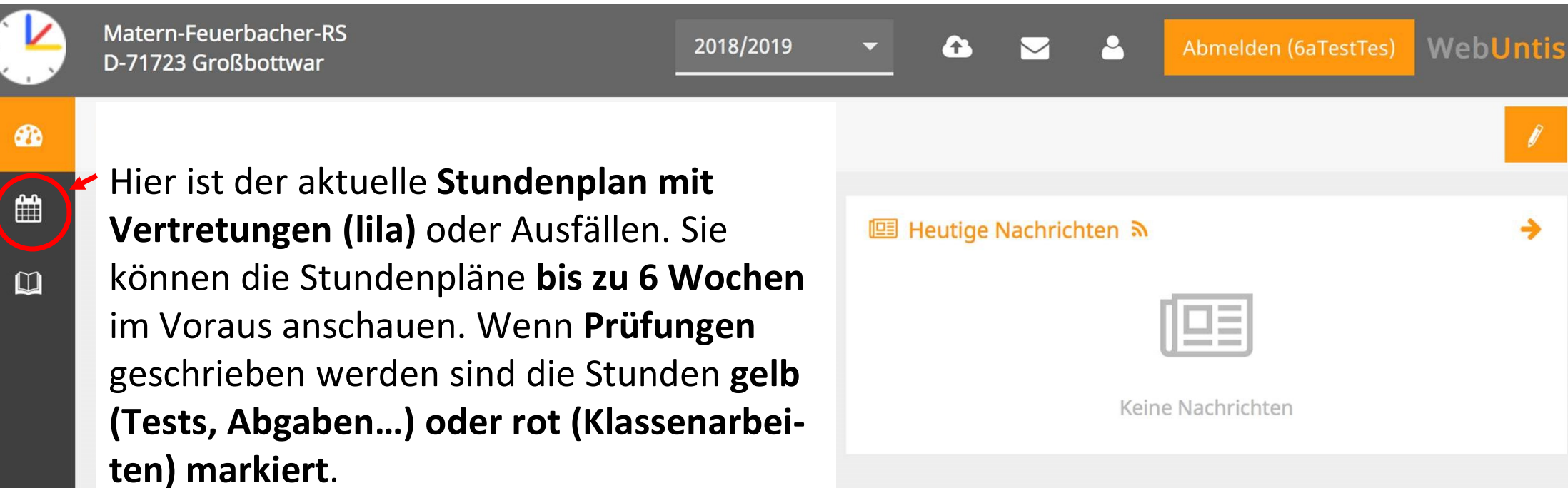

# App verwenden

- App verwenden<br>
> Die App Untis Mobile zur Verwendung auf dem Tablett<br>
> Die Anmeldung in der App kann erst erfolgen, wenn die oder Smartphone finden Sie im Appstore.
- Die Anmeldung in der App kann erst erfolgen, wenn die App über die Anmeldung am PC freigeschalten wurde (siehe weiter vorne).
- $\triangleright$  Achtung: Die kostenfreie Version ist ausreichend. Sie erhalten derzeit über die Premium App keinerlei zusätzliche Informationen!

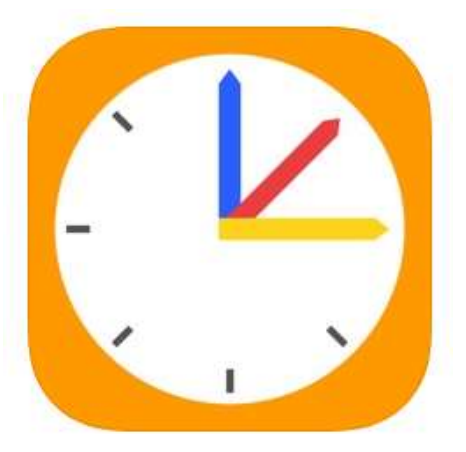

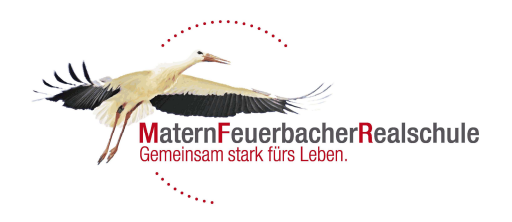

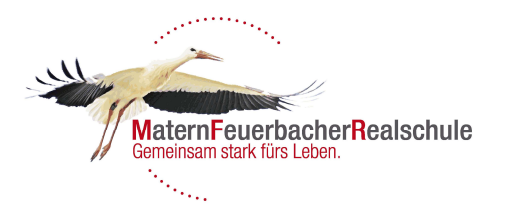

#### Gutes Gelingen

Bei Fragen oder Problemen wenden Sie sich an anabel.kuefer@matern-feuerbacher-realschule.de

Herzliche Grüße Anabel Küfer

P.S. Diese Information erfolgt nur auf der "Elternschiene". Bitte nehmen Sie Ihre Kinder unbedingt bei der Nutzung von WebUntis mit.